## **How To Access Shared Hosting cPanel**

\*\*\*This article was created to help WestHost clients access their cPanel accounts through the [CHI](https://chi.westhost.com) dashboard.

- [Step 1: Navigate to the Shared Hosting Tab in CHI.](#page-0-0)
- [Step 2: Click on the cPanel tab](#page-0-1)
- [Related articles](#page-1-0)

## <span id="page-0-0"></span>**Step 1: Navigate to the Shared Hosting Tab in CHI.**

You can access your cPanel through your [CHI](https://chi.westhost.com) account. Once you log into CHI by entering your username and password, click on the "Shared Hosting" tab located on the left hand side of your screen.

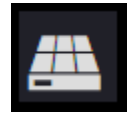

Once you are within the Shared Hosting page, click on the domain you wish to access cPanel for. You will be automatically taken to a page where you can view your FTP/SSH details.

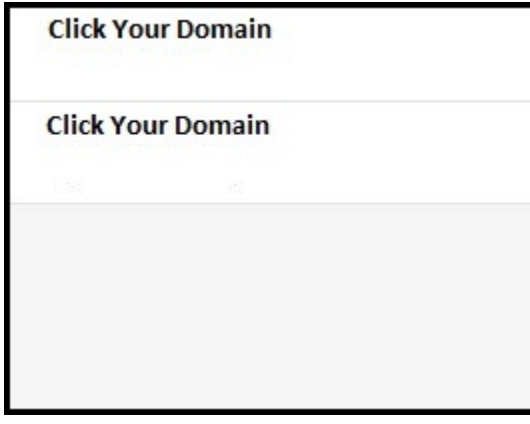

## <span id="page-0-1"></span>**Step 2: Click on the cPanel tab**

From here you will be able to see blue text links to other options such as "cPanel". Click the cPanel link and you will automatically be redirected.

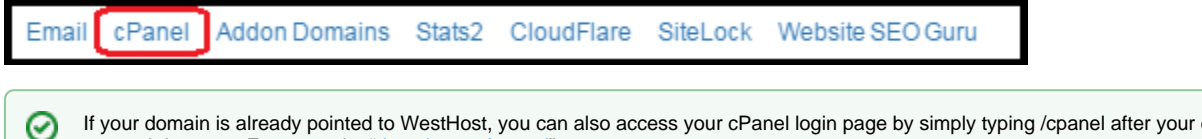

If your domain is already pointed to WestHost, you can also access your cPanel login page by simply typing /cpanel after your domain name in your web browser. For example, ["domain.com/cpanel](http://domain.com/cpanel)".

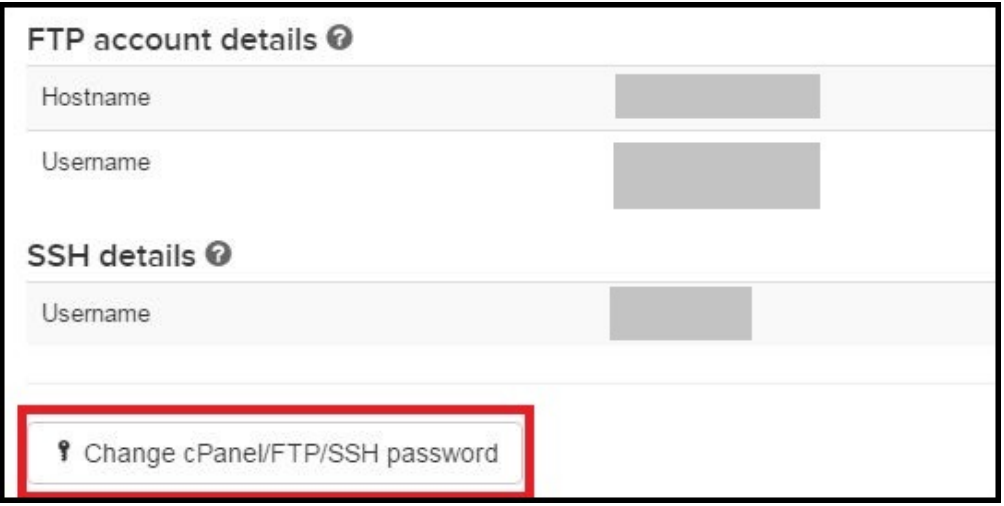

If you run into any trouble logging into your cPanel, please make sure you are using the correct username and password. If you need to change your password you can go back to the main page as seen above.

Your cPanel username will be the same as your FTP and SSH username. You can also use the "Change Password" button here to change your cPanel password.

➀ When you click "Change Password" it will also ask you if you want to change your MySQL password, please say no to this as it may cause issues with your site.

If you run into any issues accessing your cPanel, please contact support via the "Support" icon in the lower left hand corner of your screen.

## <span id="page-1-0"></span>**Related articles**

- [cPanel Error Log List](https://www.westhost.com/knowledgebase/display/WES/cPanel+Error+Log+List)
- [How To Connect To My Webspace](https://www.westhost.com/knowledgebase/display/WES/How+To+Connect+To+My+Webspace)
- [cp.westhost.com Basics](https://www.westhost.com/knowledgebase/display/WES/cp.westhost.com+Basics)
- [CHI FAQ](https://www.westhost.com/knowledgebase/display/WES/CHI+FAQ)
- [What is CHI](https://www.westhost.com/knowledgebase/display/WES/What+is+CHI)